# **Welcome to the JAMA Network**

Let's get started!

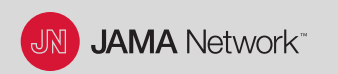

© 2020 American Medical Association. Privileged and Confidential. 10/1/2021 1

# **Getting Started with the JAMA Network**

#### [www.jamanetwork.com](http://www.jamanetwork.com/)

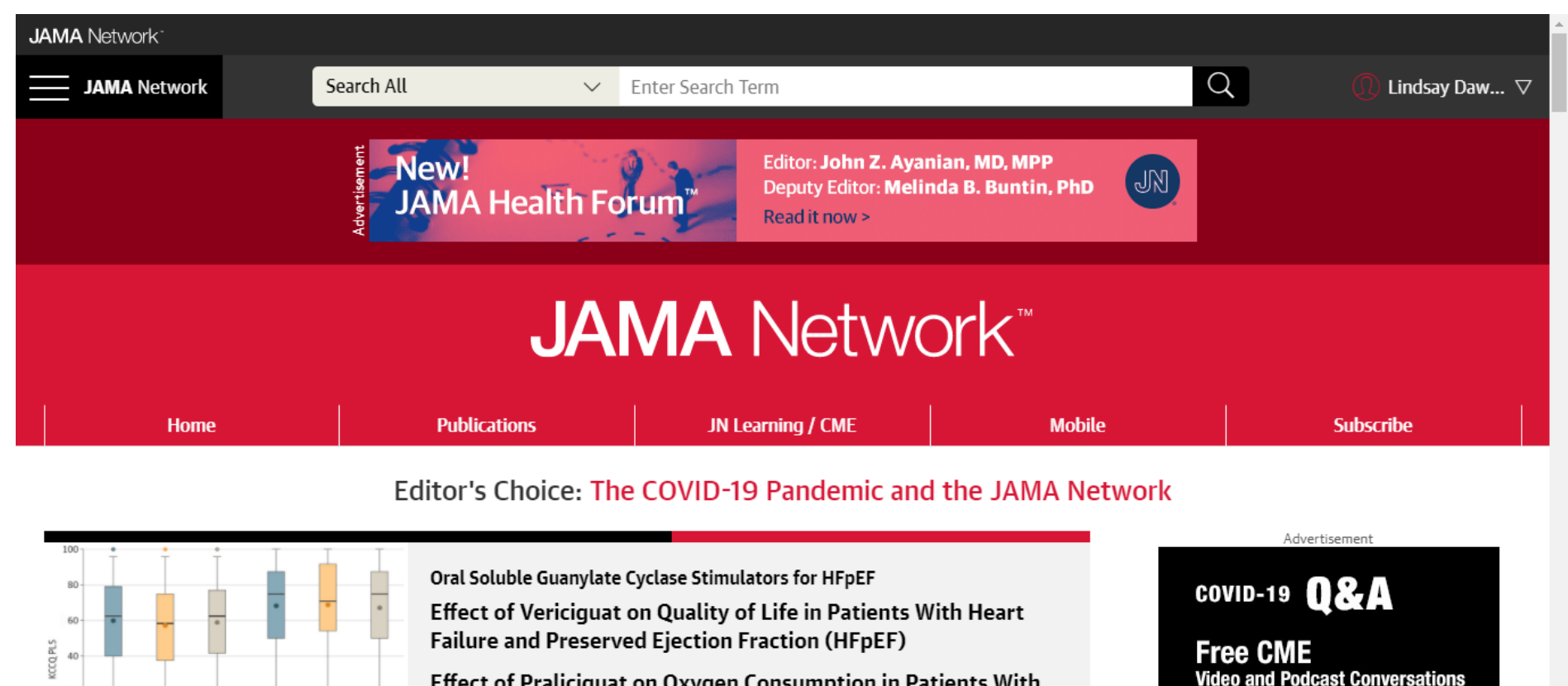

Effect of Praliciguat on Oxygen Consumption in Patients With Heart Failure With Preserved Ejection Fraction (HFpEF)

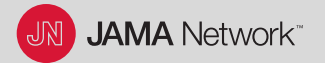

with Experts

# **How to Sign up for a JAMA Network Account**

From any page on jamanetwork.com, look for the "Sign In" area in the upper right corner.

- Open the drop-down menu and click on "Create an Account."
- Follow the prompts to create a free JAMA Network account.
- You will register with a JAMA Network username and password.

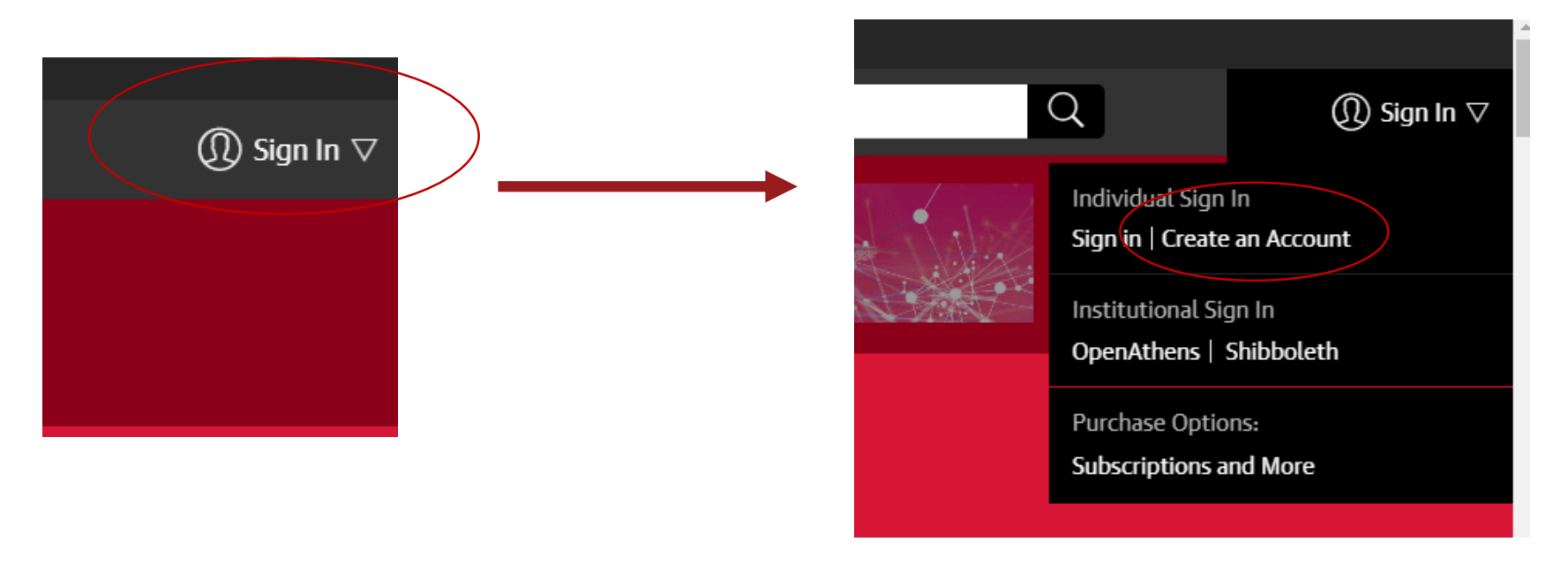

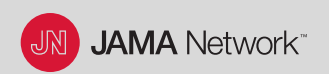

### **How to Search**

From any page on jamanetwork.com, use the search bar.

• Search for any topic, title, or author.

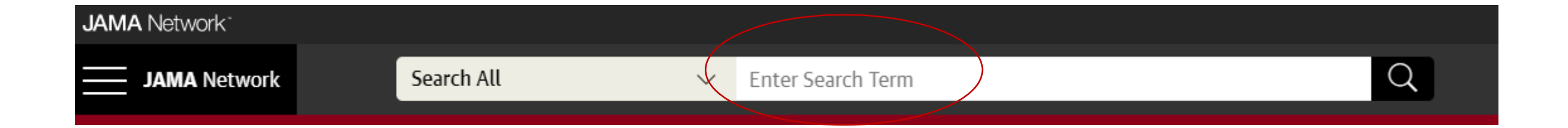

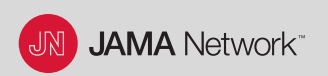

### **How to Search**

You can search the entire JAMA Network or a specific journal.

• Click on the drop-down menu to choose a journal.

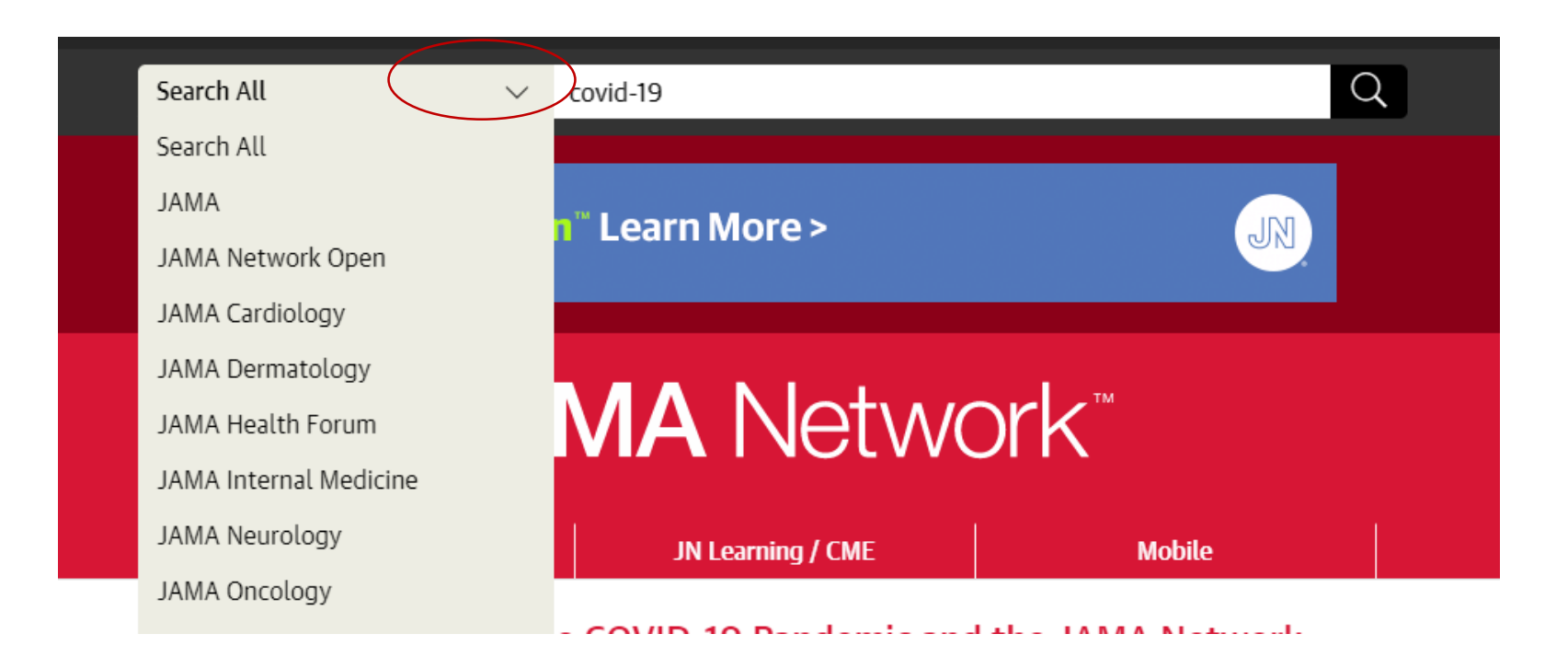

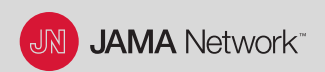

### **How to Search**

#### Search Results

• Click on Advanced Search for more options, or Save your Search for later.

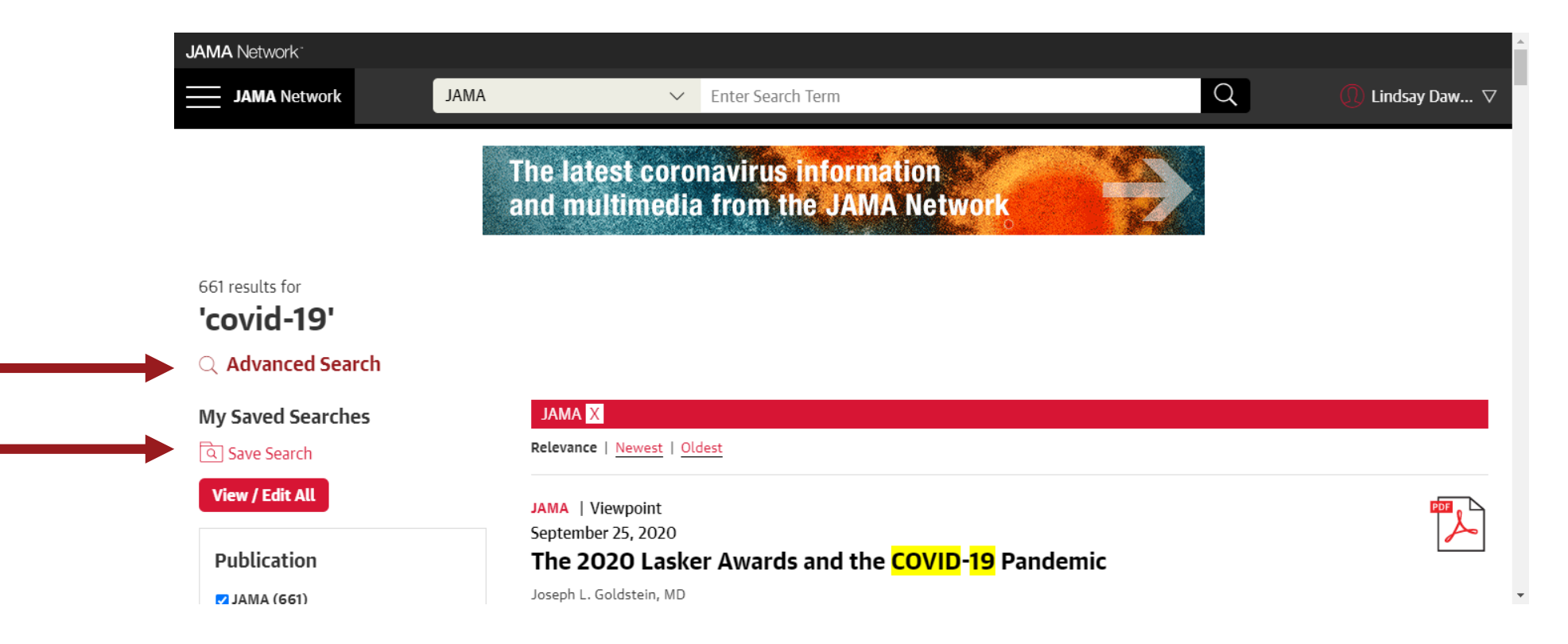

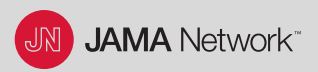

### **Advanced Search Options**

Search by Keyword, Author, Title, Citation, or DOI.

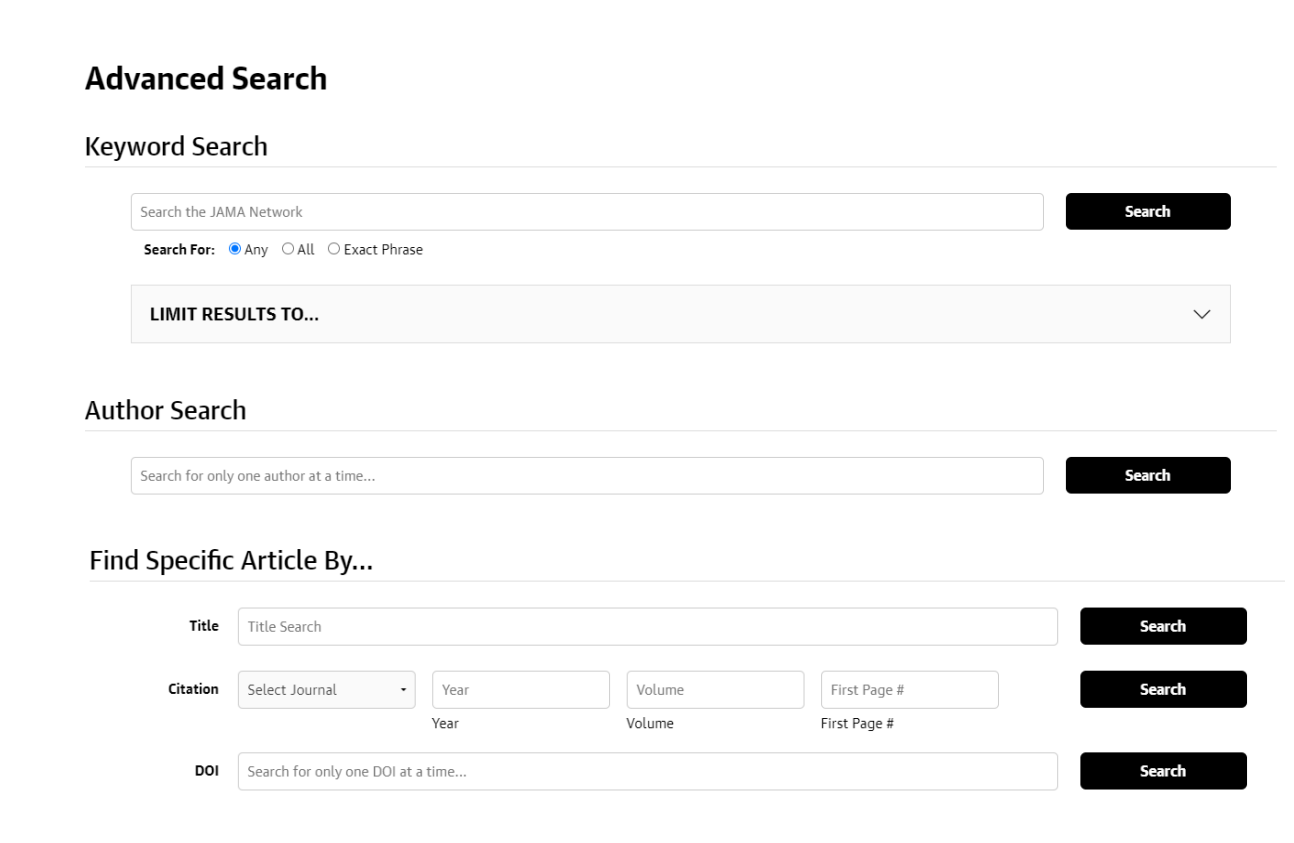

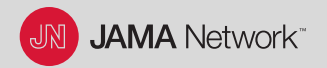

From any page on jamanetwork.com, Sign In to your JAMA Network Account.

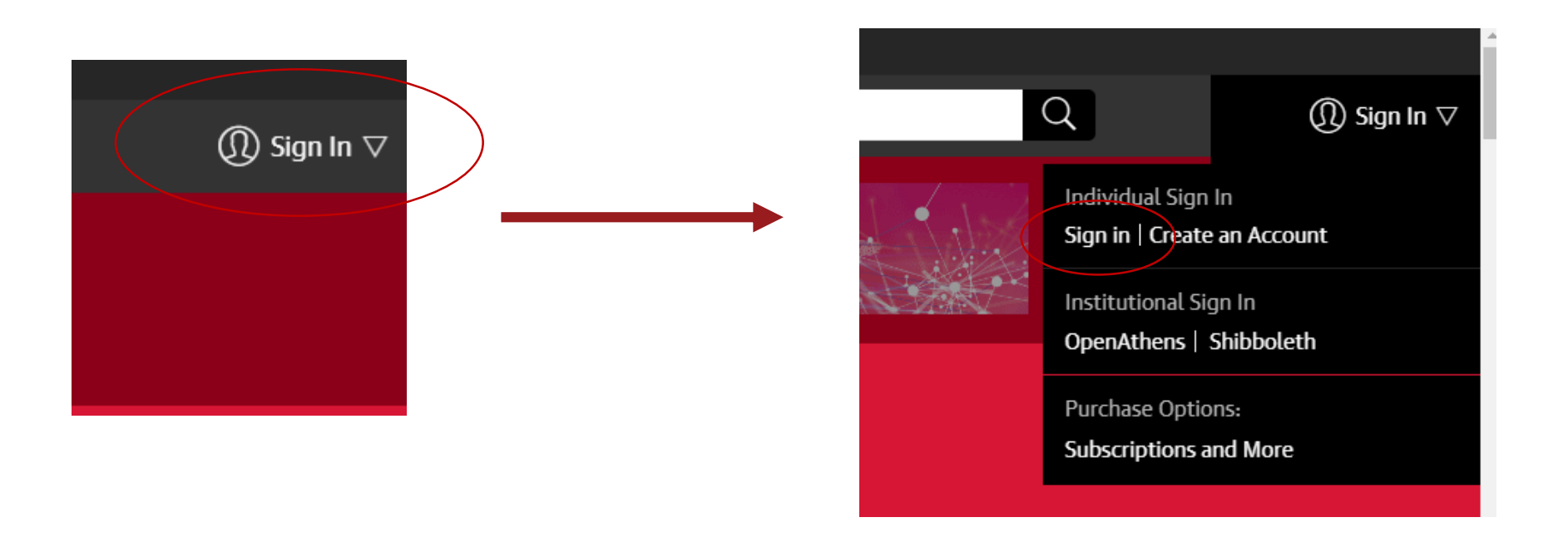

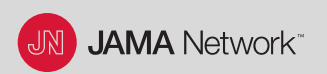

While you are signed in to your JAMA Network account, click on your name in the upper right corner.

• Under "JAMA Network Account," click on "Email Preferences."

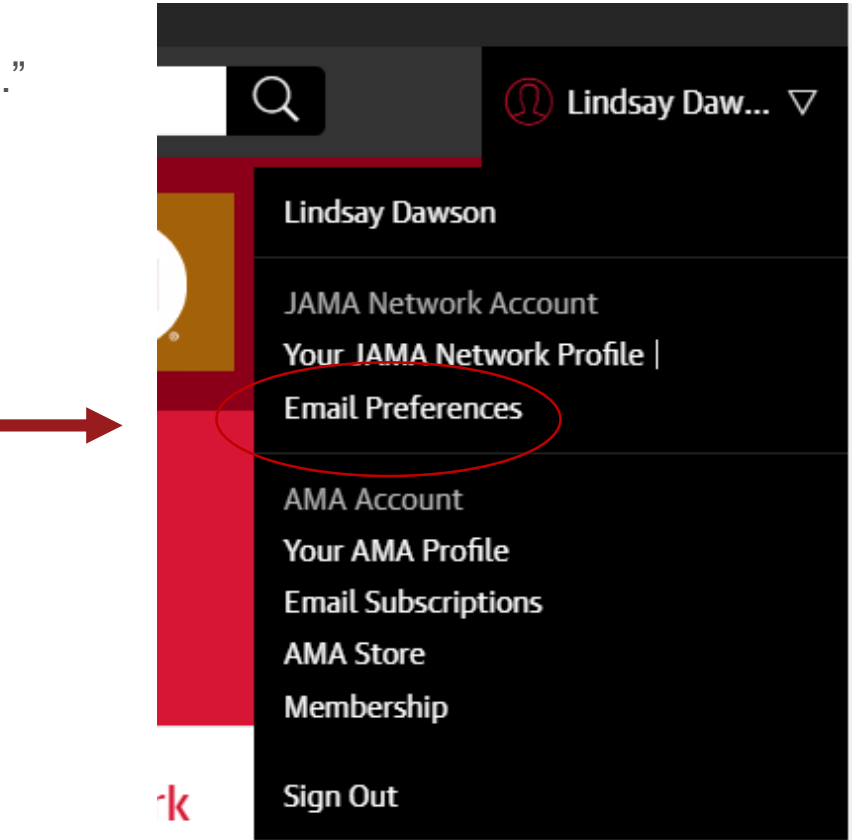

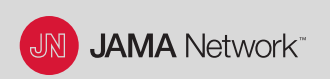

In the "Manage Your Email Alerts" box, click on the "Get started" link.

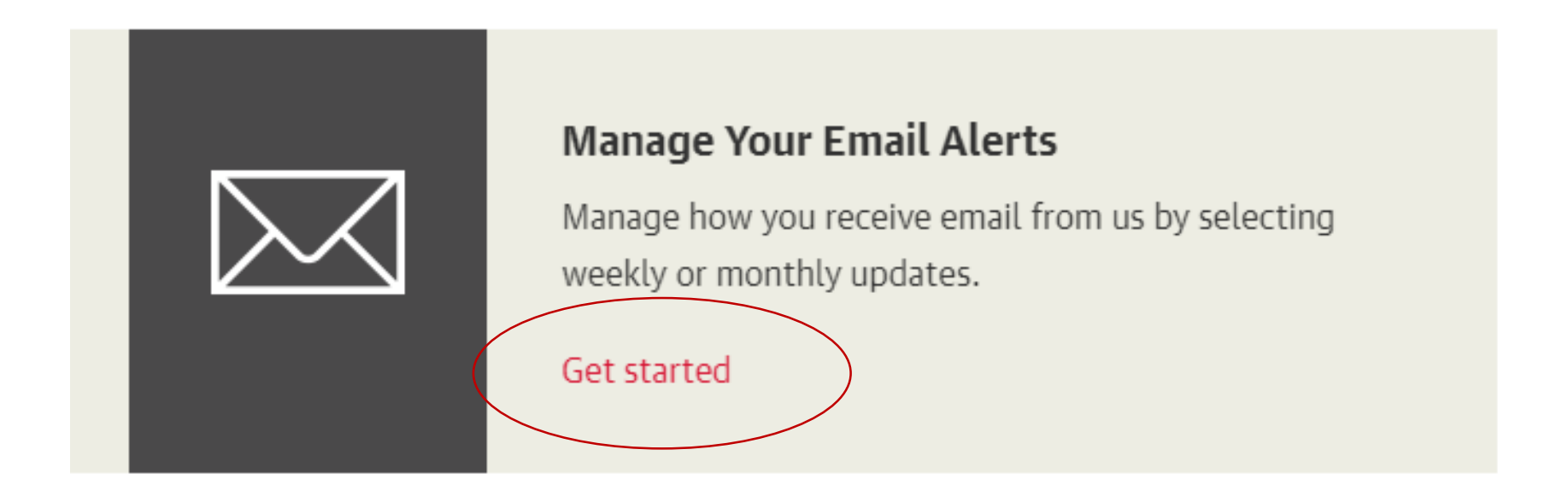

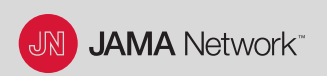

Your email alert subscriptions will appear. Click on "Add/Edit Publication Alerts" to modify them.

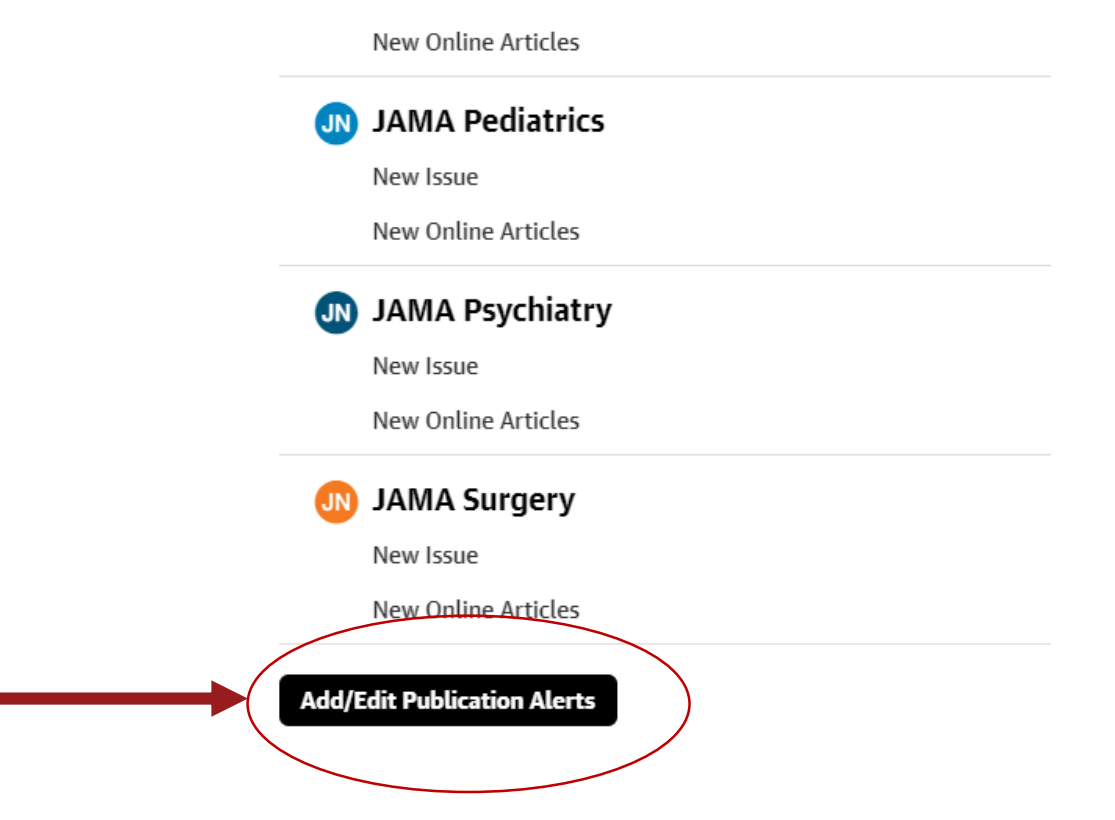

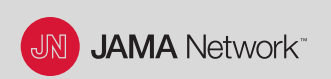

Check the box to subscribe to the email alert. Uncheck to unsubscribe. Click on "Save Changes" to finish.

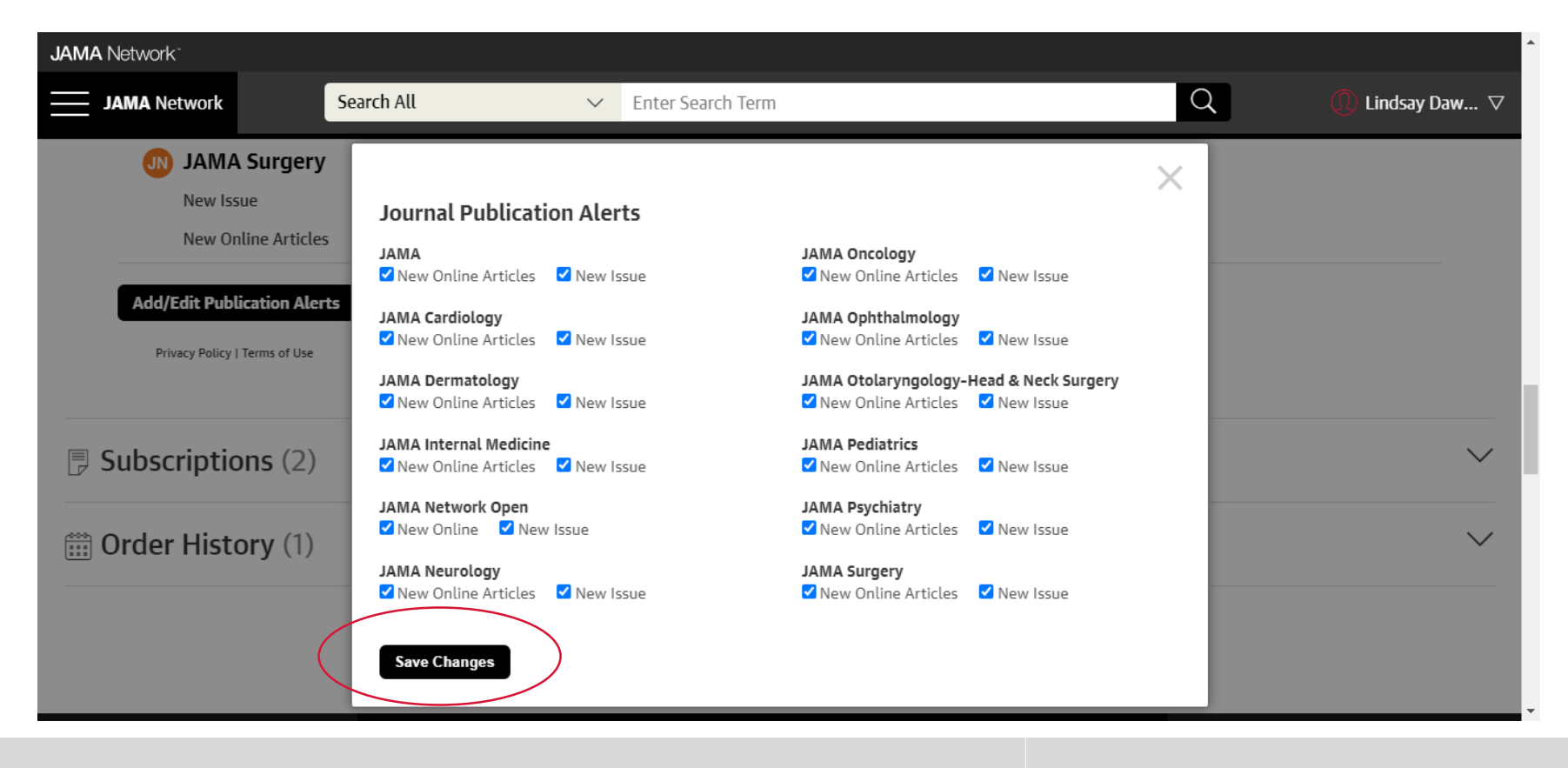